#### **DOH Database Details**

#### **Table of contents**

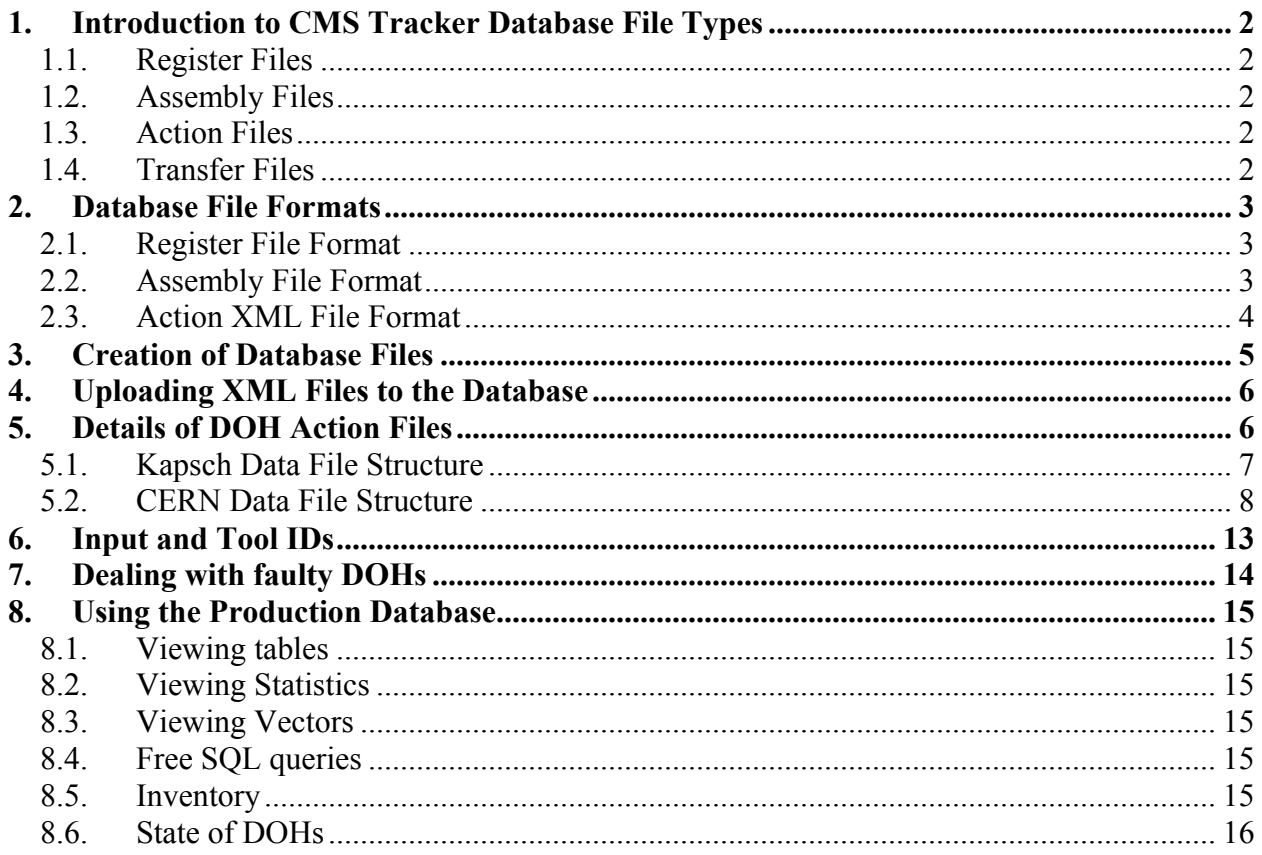

This document describes the processes involved in creating/uploading DOH data onto the CMS Tracker database. The general idea is to store all DOH data, including DOHs that have passed and failed tests at Kapsch and DOHs that will ultimately be used by sub-detectors other than the Tracker (Pixels, Preshower, ECAL, RPCs).

# <span id="page-1-0"></span>**1. Introduction to CMS Tracker Database File Types**

Four different types of CMS Tracker database files can be created when processing DOH data:

- **Register files**.
- **Assembly files.**
- **Action files.**
- **Transfer files.**

#### *1.1. Register Files*

Everytime a batch of DOHs is received at CERN, one registration file should be created. This should list all the DOHs in the batch. None of the other types of files for a given DOH can be uploaded to the CMS Tracker database before a registration file containing info about that given DOH has been uploaded to the database.

### *1.2. Assembly Files*

The assembly file allows for the tracking of any objects with a CMS barcode that have been integrated into parent objects with CMS barcodes. One such file should be created for every DOH. The file should contain the DOH barcode (parent object) as well as laser and photodiode barcodes (child objects).

#### *1.3. Action Files*

The action files contain test data information. Five action files must be created for every DOH: one action file for test data generated at Kapsch and four action files for test data generated at CERN. All DOHs shipped to CERN will have Kapsch test data associated with them. It is not yet decided whether all DOHs will also be tested at CERN. If this is not the case, CERN data files should still be created for all DOHs, with blanks where the fields cannot be updated.

### *1.4. Transfer Files*

Transfer files could be created to indicate when DOHs are given to the contact person for a given sub-detector. However, there is no provision for differentiating between sub-detectors which are based at CERN in the current database structure. CERN is listed as one center. In future, we could envisage creating other centers (e.g. CERN TOB, CERN TEC etc...). This would allow us to indicate that DOHs have left us and have been delivered to an assembly point somewhere at CERN. The only problem with this scheme is that the unit (e.g. control module) onto which the DOH will be mounted would have to be listed as being at the precise location that the DOH is sent to. If the responsible for that unit has declared it to be at CERN rather than CERN\_TOB for example, the database will not accept an assembly file showing a module at CERN and one of its components at another location.

No transfer files are foreseen, the intended destination for each DOH will have to be known upon reception and will be declared in a field within the Kapsch data file.

# <span id="page-2-0"></span>**2. Database File Formats**

### *2.1. Register File Format*

An example register file is given below. It shows all features of the register file: <registration>

```
 <registrationItem> 
               <commonData> 
                       <date>2002-01-31T23:00:00</date> 
                       <name>MOD</name> 
                       <version/> 
                      <type>1.1.1.2.1</type> <center>LYON</center> 
               <commonData> 
               <objects> 
                       <object id="7700" faulty="false"/> 
                       <object id="7701" faulty="false"/> 
               </objects> 
       </registrationItem>
</registration>
```
### *2.2. Assembly File Format*

All parent and child objects in an assembly file have to be registered in the Database. An example assembly file is shown below for one parent component (assemblyItem). Many such assemblyItems could be inserted into one assembly file. However, it turns out that there is a limit to the number of parent objects that can be inserted into an assembly file. For this reason, one assembly file should be created per parent component.

```
<assembly>
        <assemblyItem> 
              \epsilon = ^00"/>
               <subobject action="add" date="2002-02-14T16:23:58" 
                       faulty="false" id="77002" position="1"/> 
               <subobject action="remove" date="2002-02-14T16:23:58" 
                       faulty="false" id="77002" position="1"/> 
              \lesubobject action="add" date="2002-02-14T16:23:58"
                       faulty="false" id=77001" position="1"/> 
              \lesubobject action="add" date="2002-02-14T16:23:58"
                       faulty="false" id="77002" position="2"/> 
              \lesubobject action="add" date="2002-02-14T16:23:58"
                      faulty="false" id="77003" position="3"/>
        </assemblyItem> 
\langleassembly\rangle
```
### <span id="page-3-0"></span>*2.3. Action XML File Format*

The xml file format for data files stored on the CMS database is the following:

- Unit node
	- o Object node (object id)
	- o Composite node (at least one)
		- Action description (mandatory)
		- Composite node
		- **Action node** 
			- Action description
			- Input node (any number)
			- Result node (any number)

A brief description of these objects is given below:

- A unit node is made of an object node and at least one composite node
- an object node has one argument, the object id
- a composite node has three children nodes : an action description (mandatory) and at least one action or composite node.
- an action description node has up to 6 arguments (e.g. name, version, object name, object\_type and input\_id)
- an action node can have two children node types : input node and result node. The number of occurences of these two nodes is totally free.
- An input node is a list of two arguments: the name of the input parameter and it's value
- An result node is a list of two arguments: the name of the result and it's value

## <span id="page-4-0"></span>**3. Creation of Database Files**

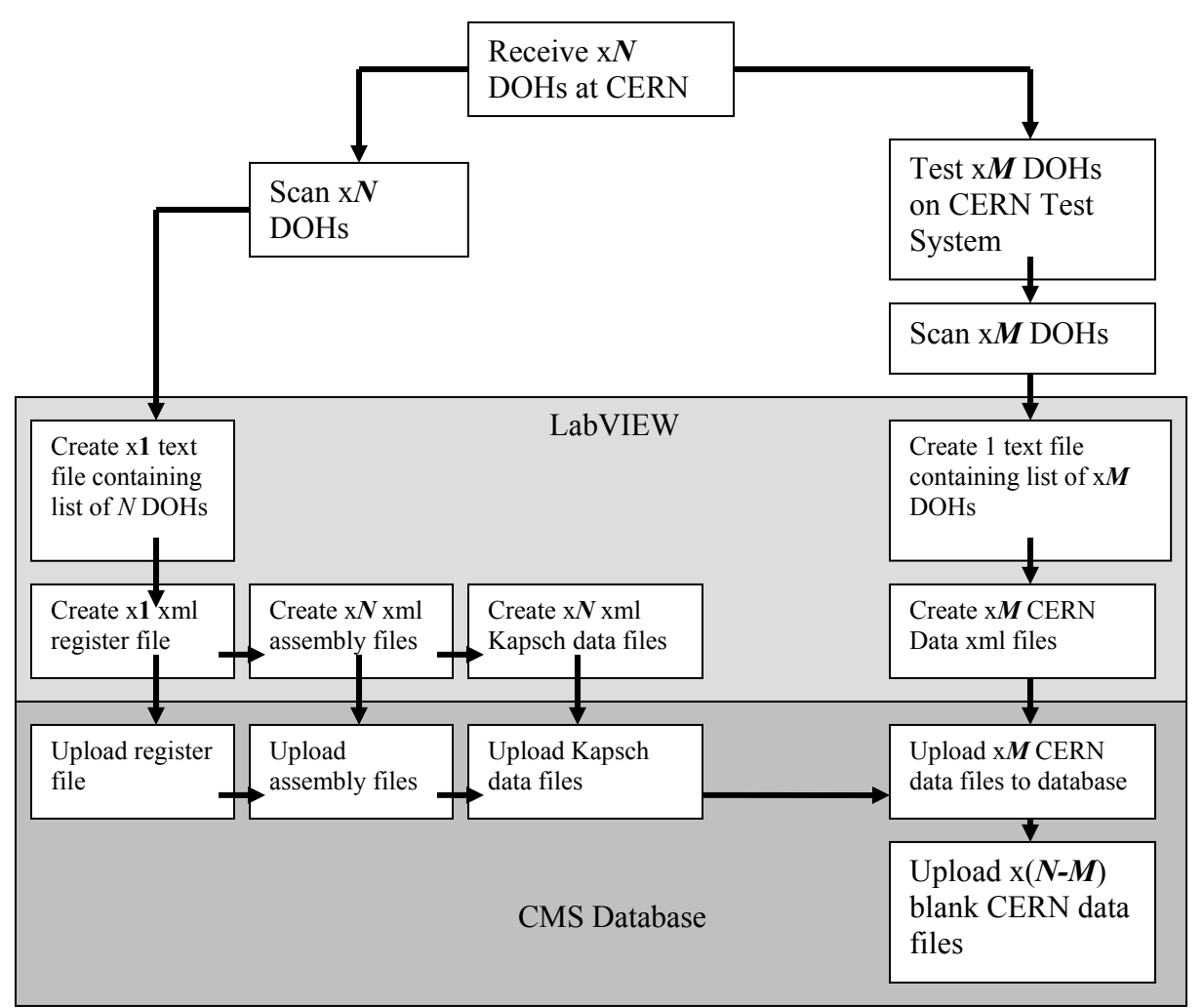

*Figure 1: Creation and uploading of DOH database files.* 

The creation of all database files will be done using LabVIEW.

Upon reception of the DOHs at CERN, the proposal is to scan every single DOH with a cordless scanner. Following this step, a text file containing all the DOH barcodes is produced. This text file is then used:

- to create one .xml register file containing all the DOH barcodes
- to create one .xml assembly file containing all DOH, laser and PD barcodes
- to create one .xml file per DOH containing Kapsch test data for every DOH scanned.

Once a given number (to be defined) of DOHs have been tested on the CERN test system, they should be scanned with a cordless scanner. A text file containing all DOH barcodes is again produced (different to the text file created for the DOHs tested at Kapsch). This text file is used <span id="page-5-0"></span>by a LabVIEW program to create four .xml files containing CERN test data for every DOH scanned.

# **4. Uploading XML Files to the Database**

The five xml files created per DOH add up to  $\sim$ 87KB. The PC used for file uploads is essentially un-useable for other purposes during the upload periods which will probably be lengthy due to the large numbers of DOHs. It is therefore recommended to carry out the file uploads with a PC which is not being used regularly (e.g. lab PC).

Register files are uploaded by selecting the 'Open' menu item from the CMS Database browser and selecting the file to be uploaded.

Assembly files should be stored in a result *C:\Users\Etam\TrackerDB\upload\results*. They cannot be uploaded in the same way as action files but a LabVIEW vi, InsertXMLFilesAutomatically.vi, in the trackerDBqueries.llb library will do the same job.

All action xml files created by LaBVIEW will be stored in the following directory: *C:\Users\Etam\TrackerDB\upload\results.*

This directory should be set as the default upload directory in the CMS Database browser

Action files are updated by selecting the *Update local files to DB* menu item in the *DB Update* menu. The action files are parsed and updated in the DB.

The log file DBupdate.log is updated and faulty transferred files are marked by an ERROR flag in the log file, while successful transferred files are marked with an OK flag, renamed with a *.indb* suffix and stored in the following directory on the local machine: *C:\Users\Etam\TrackerDB\upload\indb.* 

# **5. Details of DOH Action Files**

The DOH action files will be written with the following structure:

- PRODUCTION (Composite node)
	- KAPSCHTESTDATA (Action node)
	- CERNTESTSUMMARY (Action node)
	- CERNTESTTX (Action node)
	- CERNTESTRX (Action node)
	- CERNTESTPOWERSUPPLY (Action node)

The files will be written in two steps. The first step takes place upon reception of the DOHs and consists of writing the KAPSCHTEST\_DATA action node. The second step takes place after having tested all DOHs and consists of writing the 4 CERNTEST action nodes listed above.

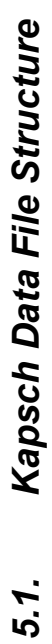

 $\tilde{1}$ - DOHPRODUCTION (action description for composite node) - DOHPRODUCTION (action description for composite node)

<span id="page-6-0"></span>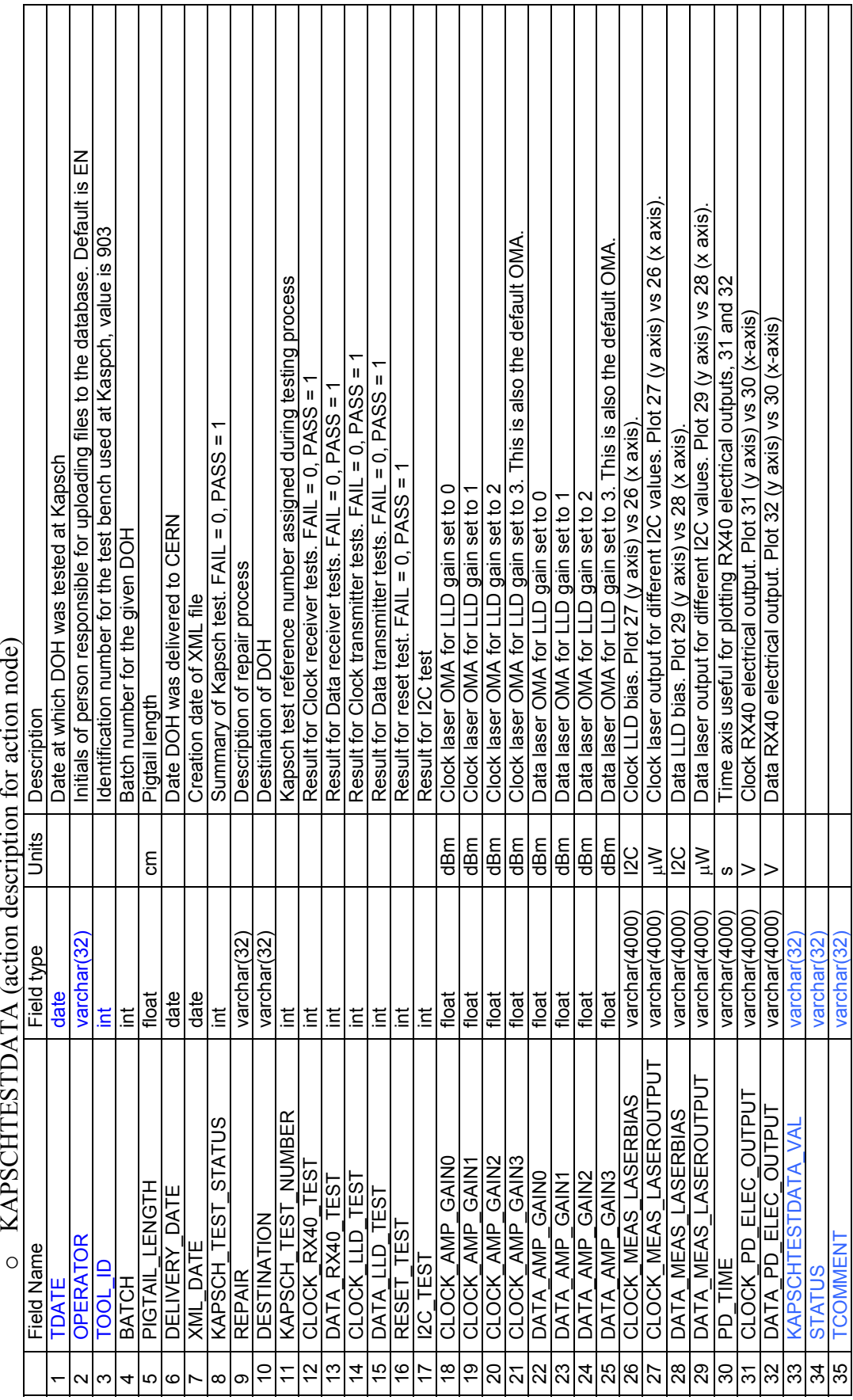

<span id="page-7-0"></span>All numbered elements in the list above are result nodes. Note that the fields in blue are mandatory. TDATE here is the test date (i.e. the date the DOH was tested at Kapsch). There are 3 tool\_id, one for the Kapsch Main test setup (located at Kapsch), one for the Kapsch Clone test setup (located at CERN) and finally one for the CERN test setup (located at CERN).

Fields 1, 5, 8, 11-32 are read automatically from the Kapsch data file. Field 7 is returned by the LabVIEW vi that creates the data xml file. All other fields (2, 3, 4, 6, 9, 10, 33, 34, 35) have to be edited in the LabVIEW vi before it creates the xml file.

The repair control within the LabVIEW vi that creates the xml file will have a list of all possible repairs. It will also be complemented by the destination control which will have standard destinations (CERN\_TOB, CERN\_TEC etc...) as well as repair destinations (CERN\_REPAIR, KAPSCH\_REPAIR).

### *5.2. CERN Data File Structure*

The CERN test data file is broken down into four sub-actions for ease of navigation through the different types of fields for eventual users of the database:

- DOHPRODUCTION
	- o CERNTESTSUMMARY
	- o CERNTESTTX
	- o CERNTESTRX
	- o CERNTESTPOWERSUPPLY

The details of the file structure including all fields are the following:

- DOHPRODUCTION

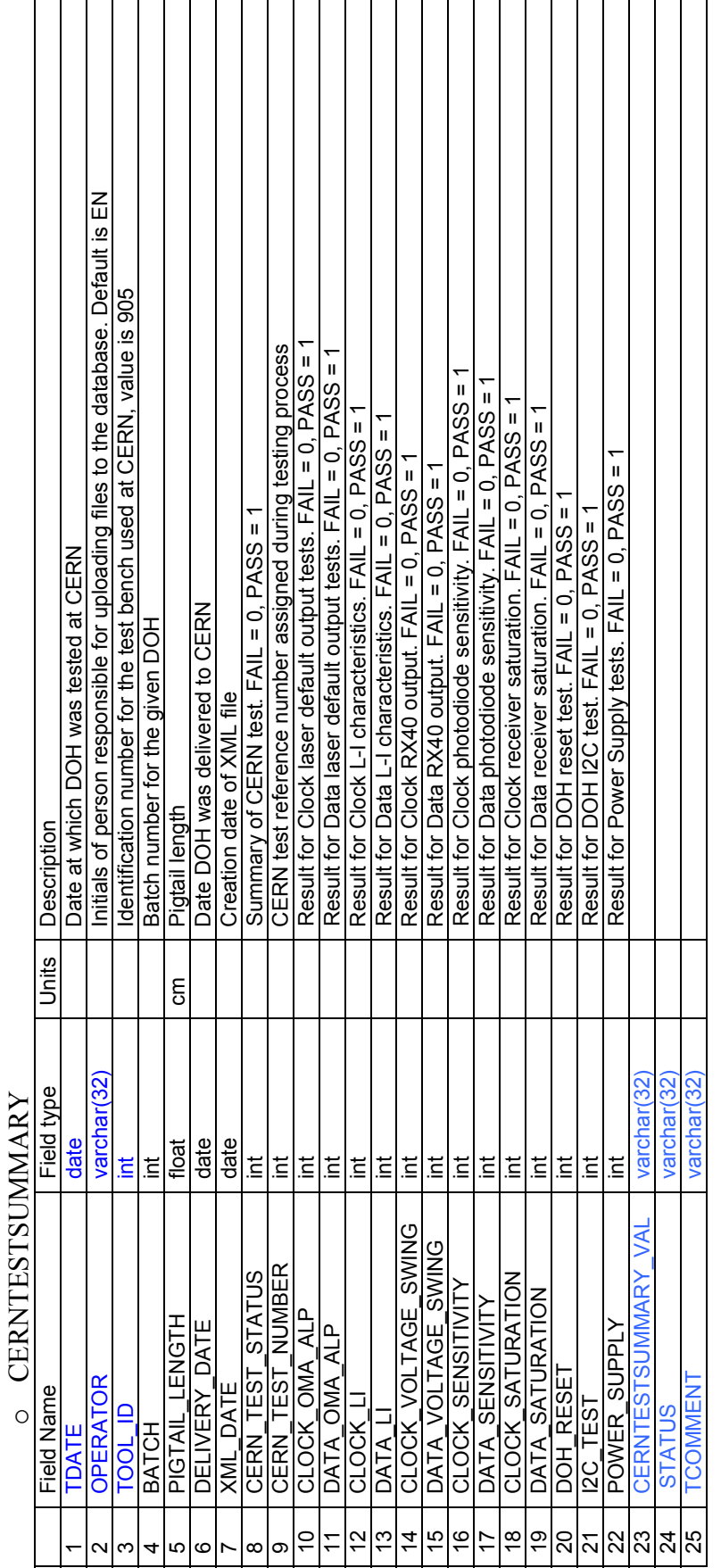

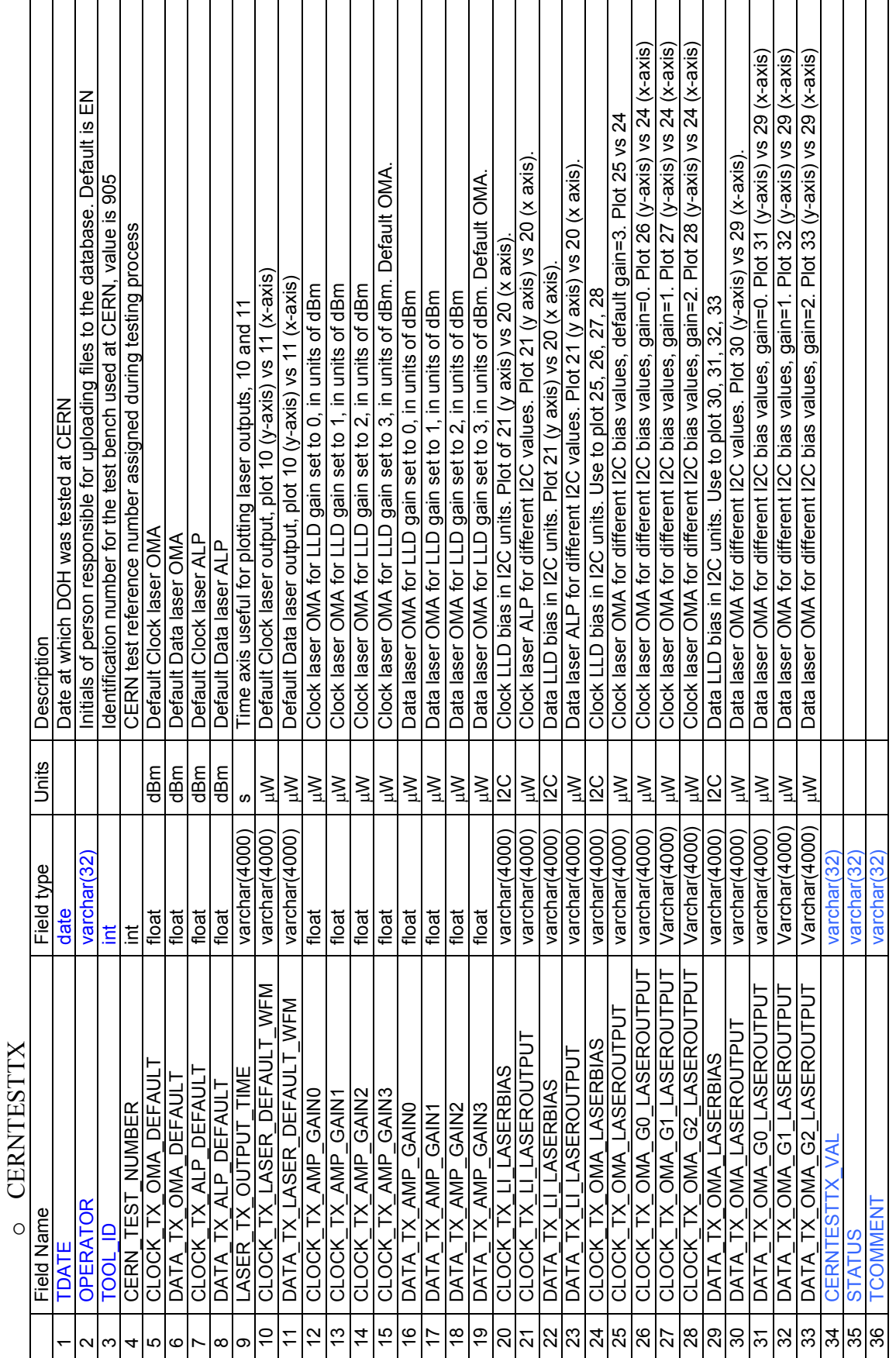

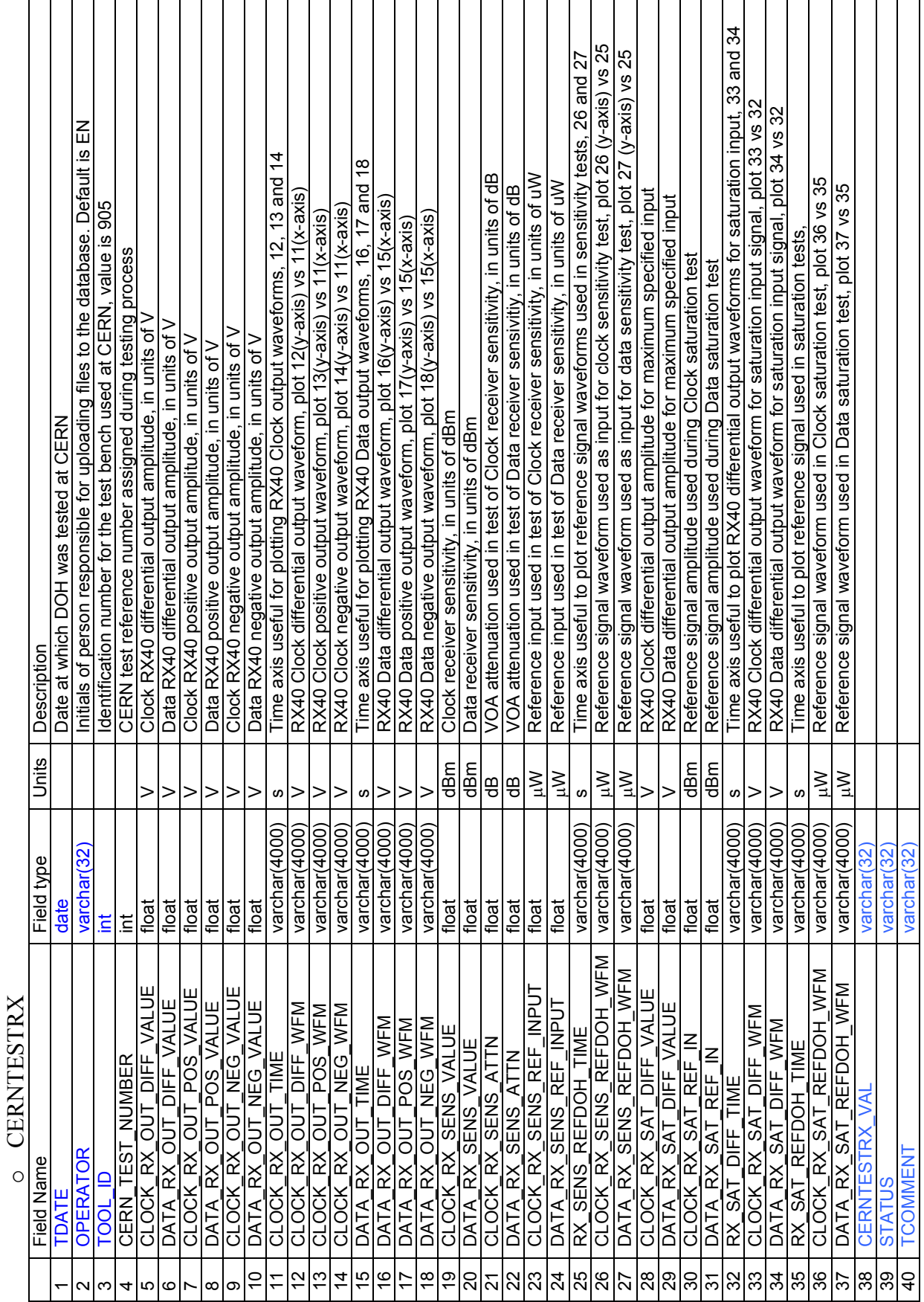

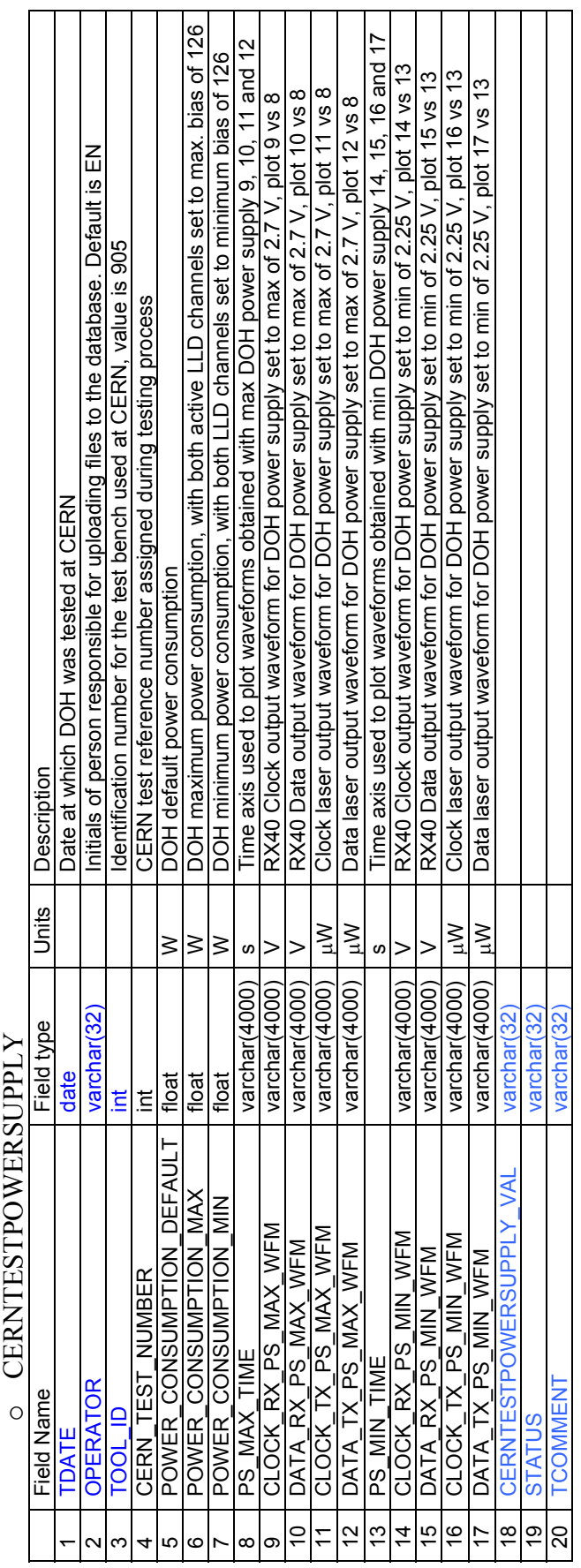

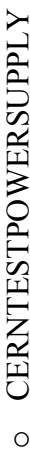

### <span id="page-12-0"></span>**6. Input and Tool IDs**

The following Tool IDs have been defined for the various DOH testers:

TOOL: DOH\_KAPSCH\_main<br>
Center: CERN<br>
OPERATION\_TYPE: DOH Production Test<br>
DESCRIPTION: Company setup<br>
TOOL\_ID : 903

TOOL: DOH\_KAPSCH\_clone<br>
Center: CERN<br>
OPERATION\_TYPE: DOH Production Test<br>
DESCRIPTION: CERN copy of Company setup<br>
TOOL ID : 904

TOOL: DOH\_CERN<br>Center: CERN<br>OPERATION\_TYPE: DOH Verification Test<br>DESCRIPTION: CERN extensive test setup<br>TOOL\_ID : 905

The following definitions have been defined for objects and subobjects to be included in the assembly files:

OBJECT: DOH<br>
TYPE: 1<br>
VERSION: <empty><br>
SUB\_OBJECT: LASTRANS<br>
SUB\_OBJECT\_TYPE: 1<br>
SUB\_OBJECT\_VERSION: <empty><br>
SUB\_OBJECT\_NUMBER: 2<br>
DESCRIPTION: <empty>

OBJECT: DOH<br>
TYPE: 1<br>
VERSION: <empty><br>
SUB\_OBJECT: PD<br>
SUB\_OBJECT\_TYPE: 1<br>
SUB\_OBJECT\_VERSION: <empty><br>
SUB\_OBJECT\_NUMBER: 2<br>
DESCRIPTION: <empty>

Three iterations were needed on the test database to get things right, hence the three versions of input ids. Everytime a table is changed, the input ids for the composite node and all action nodes have to be changed.

Test database input\_Ids, Version 1:

- CERNTESTPOWERSUPPLY : 1454
- CERNTESTRX : 1455
- CERNTESTSUMMARY : 1456
- CERNTESTTX : 1457
- <span id="page-13-0"></span>- KAPSCHTESTDATA : 1458
- DOHPRODUCTION : 1459

Test database input Ids, Version 2:

- CERNTESTPOWERSUPPLY 2 DOH : 1517
- CERNTESTRX 2 DOH : 1518
- CERNTESTSUMMARY 2 DOH : 1519
- CERNTESTTX 2 DOH : 1520
- KAPSCHTESTDATA\_2\_DOH\_ : 1521
- DOHPRODUCTION 2 DOH : 1522

Test database input Ids, Version 3:

- CERNTESTPOWERSUPPLY 3 DOH : 1528
- CERNTESTRX 3 DOH : 1529
- CERNTESTSUMMARY 3 DOH : 1533
- CERNTESTTX 3 DOH : 1531
- KAPSCHTESTDATA 3 DOH : 1534
- DOHPRODUCTION 3 DOH : 1535

As well as the three input Ids for the test database, the following input Ids were issued for the production database:

Version 1:

- CERNTESTPOWERSUPPLY 1 DOH : 1098
- CERNTESTRX 1 DOH : 1099
- CERNTESTSUMMARY 1 DOH : 1100
- CERNTESTTX\_1\_DOH\_: 1101
- KAPSCHTESTDATA\_1\_DOH\_ : 1102
- DOHPRODUCTION 1 DOH : 1103

# **7. Dealing with faulty DOHs**

If a DOH is faulty before its details are loaded into the database, its faulty state should be declared in the registration file by setting *faulty='true'*. If a DOH is faulty after having had its details loaded into the database or if its faulty status was wrong in the registration file, it can be changed by applying the following steps:

- from the database front panel, select Worksation > special action
- type in the DOH barcode and press 'enter'
- the date will show up automatically
- type the operator name e.g. EN
- type a description of why the status is being changed, e.g. 'Faulty DOH, Bad RX Channel' in the Results section
- Select the appropriate quality flag.
- Set status to 'reference'
- Click 'Update'

Note that if a DOH is faulty, the test flags must be set to -1 in all of the 5 action tables. E.g. cerntesttx val=':-1:'. Actually, this doesn't have to be so, since changing just one of the tables will automatically set DOHPRODUCTION\_ to faulty for that object but for the DOH, it was chosen to set all tables to -1.

<span id="page-14-0"></span>The status of all action files must always be reference. If an action file is loaded twice, the status of the first action file loaded is changed automatically by the database to 'valid', whilst the second file loaded becomes the 'reference' file.

If a DOH was initially declared faulty in the database and is subsequently repaired, loading new action files with repaired data is not sufficient to change the DOH from faulty to valid. An action REPAIR is needed to change the state of the DOH in the database (Workstation > repair object)

# **8. Using the Production Database**

This section gives a brief guide to using the production database to search for information on the DOHs. One of the following passwords is required to access the production database:

- read-only : RdBP!\$p
- update: UdBP!\$p

### *8.1. Viewing tables*

To look at all the information stored in the tables, select *Tables > View Tables*, from the database front panel. More details on the following tables can be obtained by double-clicking on the table:

- CERNTESTPOWERSUPPLY 1 DOH
- CERNTESTRX\_1\_DOH
- CERNTESTSUMMARY 1 DOH
- CERNTESTTX\_1\_DOH
- DOHPRODUCTION 1 DOH
- KAPSCHTESTDATA\_1\_DOH

### *8.2. Viewing Statistics*

Statistics on any of the field types that are either 'int' or 'float', can be looked at by selecting *Quality Control > Statistics* from the database front panel.

### *8.3. Viewing Vectors*

Vectors in the database are described by the field type 'varchar(4000)' and can be looked at by selecting *Quality Control > Vectors* from the database front panel. When trying to plot an *x action* vs a *y action*, follow the rules listed in the 'description' column of the tables in section 5.

### *8.4. Free SQL queries*

Free SQL queries are useful for performing more detailed searches through the database. E.g. *select batch,count(\*) from kapschtestdata\_1\_doh\_ where status='reference' group by batch* will return a table summarising how many DOHs are in each batch.

A list of sql queries is provided in the following bookmarks file: *bookmarks\_sql\_queries.txt* under the TrackerDB directory.

### *8.5. Inventory*

The inventory section is useful to quickly obtain a summary of all DOHs in the database and their assembly and faulty status.

#### <span id="page-15-0"></span>*8.6. State of DOHs*

To see a list of the number of DOHs separated between those that are 'running' (i.e. not all action files with a 'reference' status have been loaded into the database for that object), those that are faulty (i.e. a negative flag :-1: exists for one of the 5 action tables) and those that are ready do *Production status > report*, select '*tests*' and '*DOHPRODUCTION*', set appropriate dates to include all files, select '*Object count*' (on the left of the screen), select '*group by object*'.